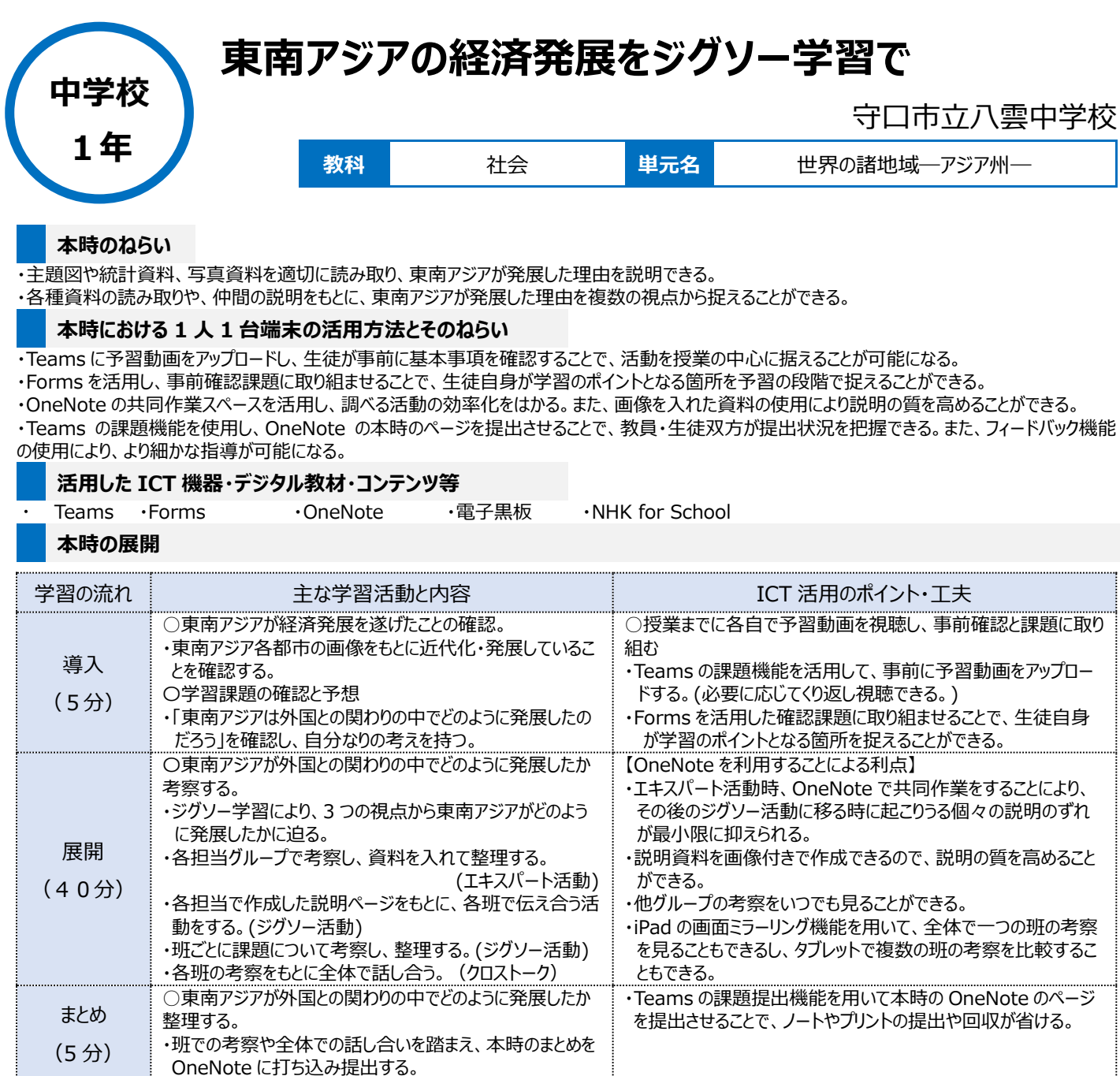

## **1 人1台端末を活用した活動の様子**

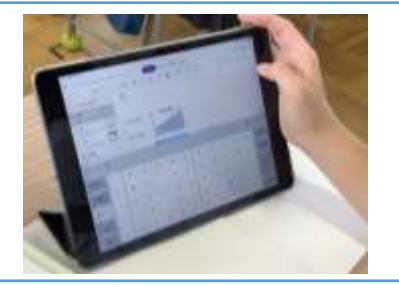

(写真1)学習課題を確認し、自分なりの考え を持つ。

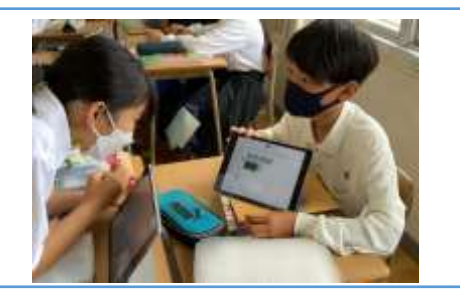

(写真2)各担当で作成した説明ページをもと に、各班で伝え合う活動をする。(ジグソー活動)

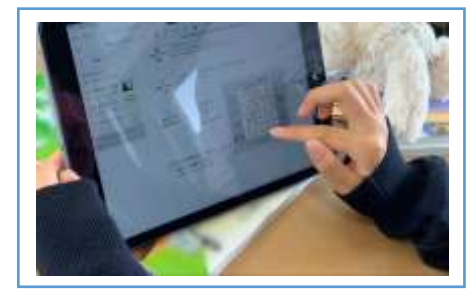

(写真3)班での考察や全体での話し合いを踏 まえ、本時のまとめを OneNote に打ち込み提 出する。

## **児童生徒の反応や変容**

・OneNote を使用することで、同時編集が可能になるとともに、手元に協力して各担当がつくった資料が残り、学習の助けになった。 ・スローラーナーであっても、仲間とともに作った資料を活用することで学びに繋がった。 ・OneNote で画像を入れた自由度の高い資料作成ができ、生徒は意欲的に活動していた。

## **授業者の声~参考にしてほしいポイント~**

・使用するアプリを Microsoft でそろえることにより、各機能を連携させ、予習―授業―まとめの提出までスムーズに行うことができる。 一人一台のタブレットにとどまらず、タッチペンを導入することで、よりスムーズな授業展開が可能となる。